## Quick quide <Keyword Search> http://ci.nii.ac.jp/d/

**CiNii Dissertations allows you to search, in a centralised way, Japanese doctoral dissertations held and digitised by the National Diet Library, as well as the doctoral dissertations held by each university's institutional repository.**

#### ●Features●

 $\mathsf{CINII}$  *BECONDER Dissertation* 

- Searches can be performed on an exhaustive collection of dissertations.
- Through joint collaborations, we also provide links to navigate to other services.
- CiNii provides Web API (Application Program Interface) for system linkages.

## CiNii Dissertations top page

**Dissertations** 

## Simple Search

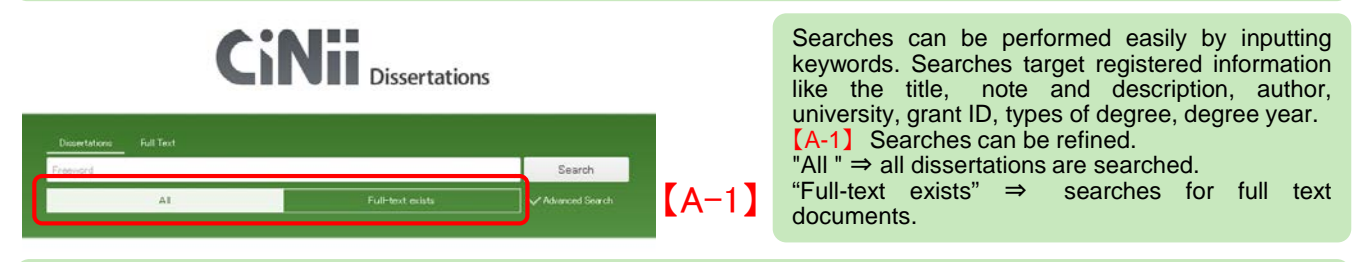

## Advanced Search

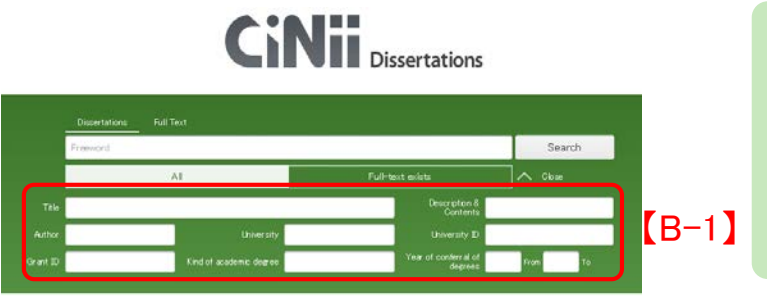

Clicking "Advanced Search" displays the advanced search input field.

With the advanced search, desired searched categories can be specified.

【B-1】 There are input fields for title, author, grant ID, university, etc.

Additionally, multiple conditional search relationships (logic operators) can be used.

#### •◆**Search technique**◆

- No distinction is made between numbers, upper- or lowercase letters,
- Japanese full-width or English half-width characters.
- Searches using OR or NOT between categories cannot be performed.

#### •【**Search using "AND"**】

•Search for records containing all entered keywords. Specify using spaces (English half-width spaces or Japanese full-width spaces) or " $\_\&$  (where  $\_\$ is a space, as in the example below).

•Example: Inputting "information digital" or "information & digital" returns search results for records containing both "information" and "digital"

#### •【**Search using "OR"**】

•Search for records containing any of the entered keywords. Specify using "\_\_OR\_\_"**(OR must be written in English half-width, uppercase characters)** or "\_\_|\_\_" (where \_\_ is a space, as in the example below.)

•Example: Inputting "information OR digital" or "information | digital" returns search results for records containing either "information" or "digital" or both.

#### •【**Search using "NOT"**】

•Search for records containing the entered keyword(s) but excluding the keyword after NOT. Specify using "\_\_NOT\_\_" **(NOT must be written in English half-width , uppercase characters)** or add "\_\_-" (where \_\_ is a space and – is an English half-width hyphen) after the main keyword(s) but before the term to be excluded.

•Example: Inputting "information NOT digital" or "information -digital" returns search results for records **containing** "information", excluding those records that contain "digital". 1

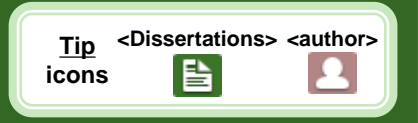

## http://ci.nii.ac.jp/d/ Quick guide < Search results >

## Article search results list

**Dissertations** 

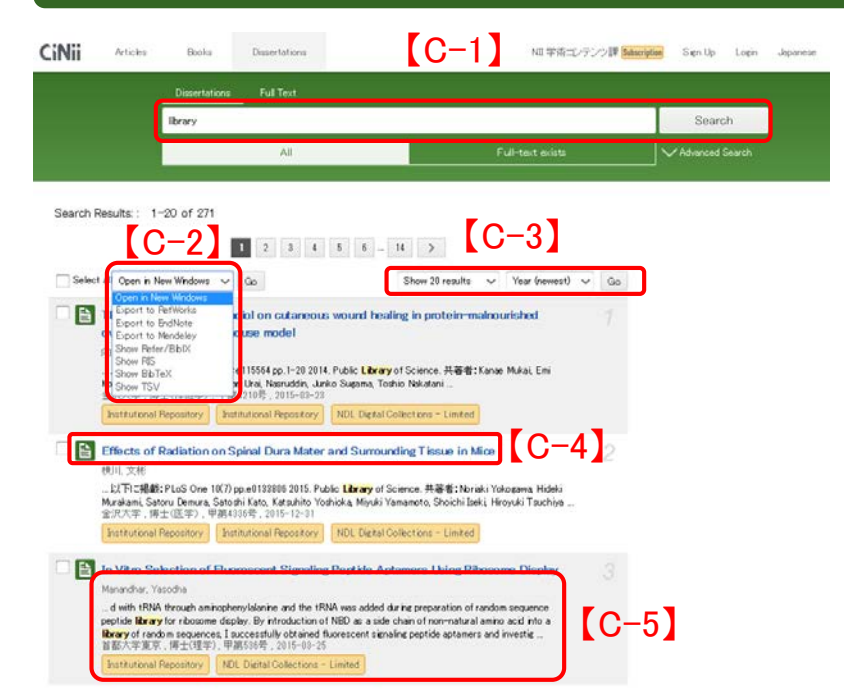

【C-1】When a keyword is added, it is possible to further refine the search.

【C-2】You can choose to output the search results by opening a new window or showing "Refer/BibIX".

【C-3】The number of articles displayed per page can be set to 20, 50, 100, or 200. Additionally, the sorting order can be set using the year of publication(ascending/descending) and title(ascending/descending/relevance),.

【C-4】Clicking the title takes you to the details page.

【C-5】Author, university, grant ID, types of degree and degree year are displayed.

# Details display page

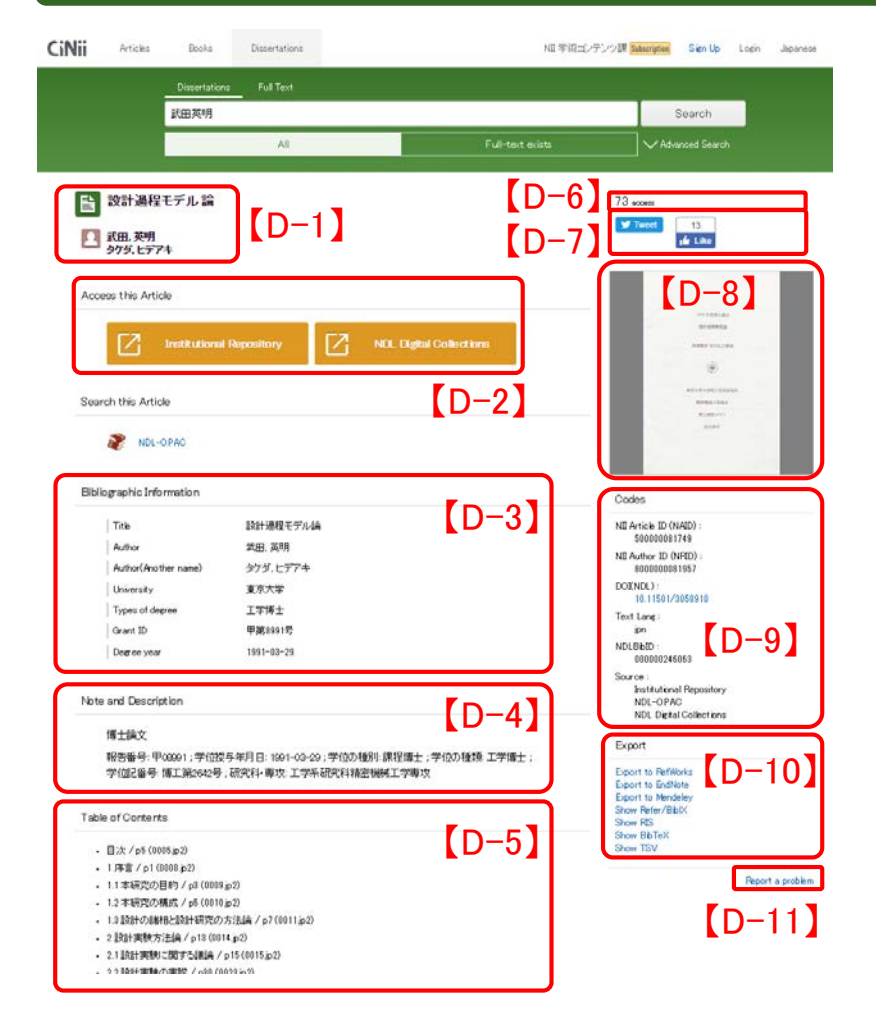

【D-1】Title, author and the transcription of the author are displayed in Japanese Kana.

【D-2】Orange button is displayed when the dissertation is hosted by Institutional Repository or NDL Digital Collections.

【D-3】University, grant ID and types of degree are displayed.

【D-4】Note and Description are displayed. 【D-5】Table of Contents are displayed.

【D-6】Access times for full-text link is displayed.

【D-7】Information of the dissertation can be shared on Facebook and Twitter.

【D-8】An image of the dissertation is displayed when available.

【D-9】The following details are displayed: DOI, text language code, NDL Bibliographic ID, etc.

【D-10】Bibliography information for the article is written in "Refer/BibIX", "BibTex", and "Tab Separated Values (TSV)" formats.

【D-11】You can report a problem from here.

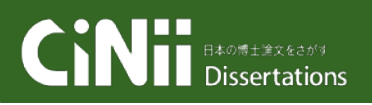

### Quick guide < Outside cooperation > http://ci.nii.ac.jp/d/

Outside sponsor interfaces ※For specification details please see the CiNii help page

# **OpenSearch**

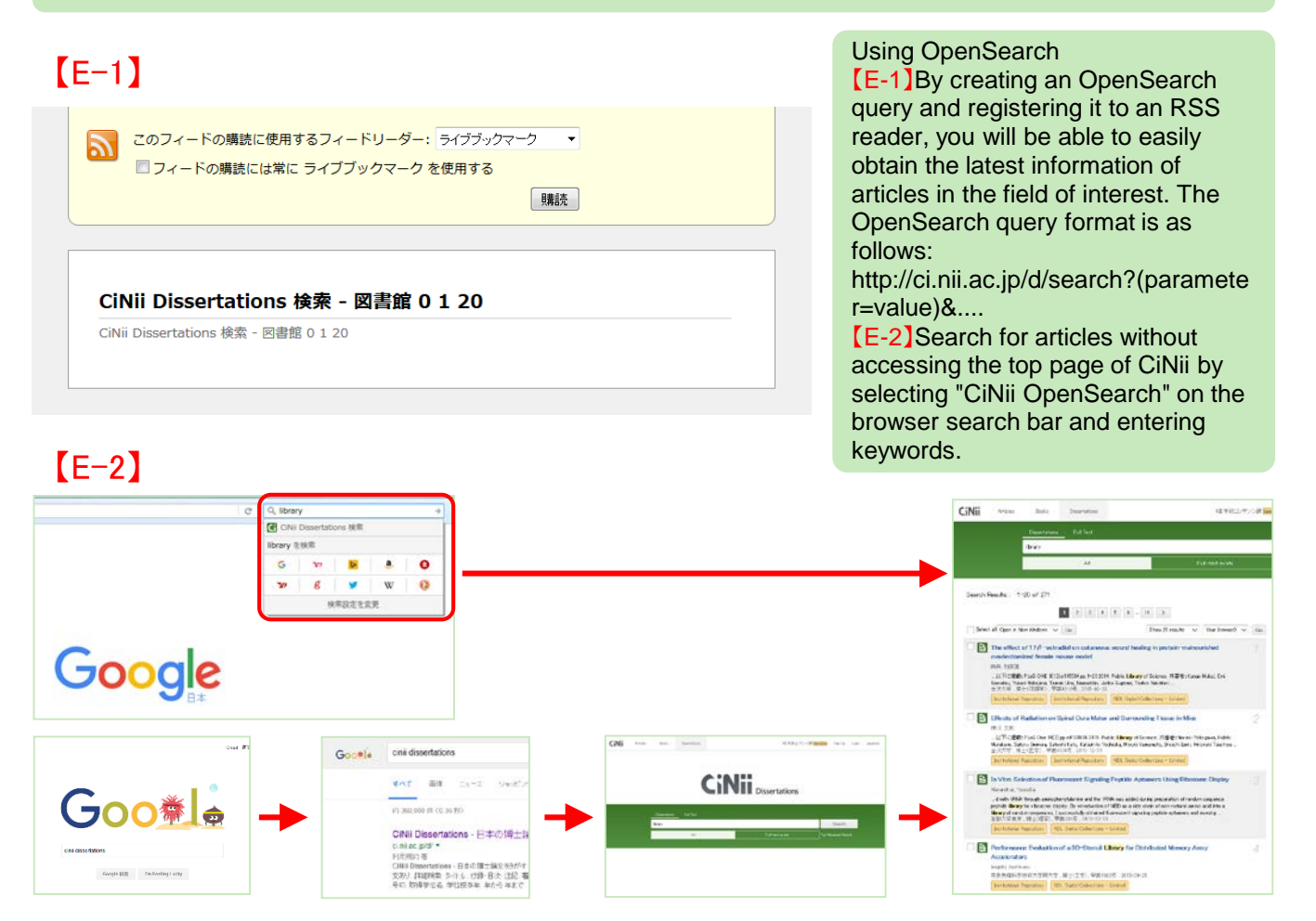

# The big picture / Inquiries

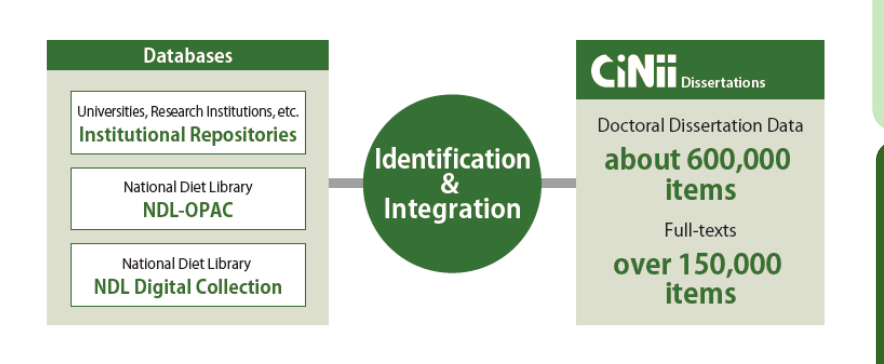

CiNii Dissertations identifies and integrates exhaustive collection of dissertations.

We hope to continue to improve our service so that our users can comfortably navigate our site and locate the resources they need.

◆Inquiries◆ CiNii Desk, National Institute of Informatics 2-1-2 Hitotsubashi, Chiyoda-ku, Tokyo 101-8430, Japan 【CiNii operation and content】 E-mail: ciniiadm@nii.ac.jp 【Applications】 E-mail: user-request@nii.ac.jp Tel:03-4212-2300 Weekdays, 9:00-12:00 , 13:00-17:45(JST) 3